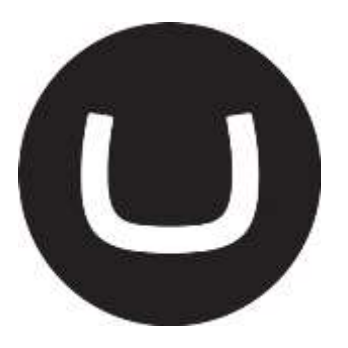

# Diplo LinkChecker Installation Guide

**Dan Booth 03/02/2012**

**<http://www.diplo.co.uk/>**

# **Table of Contents**

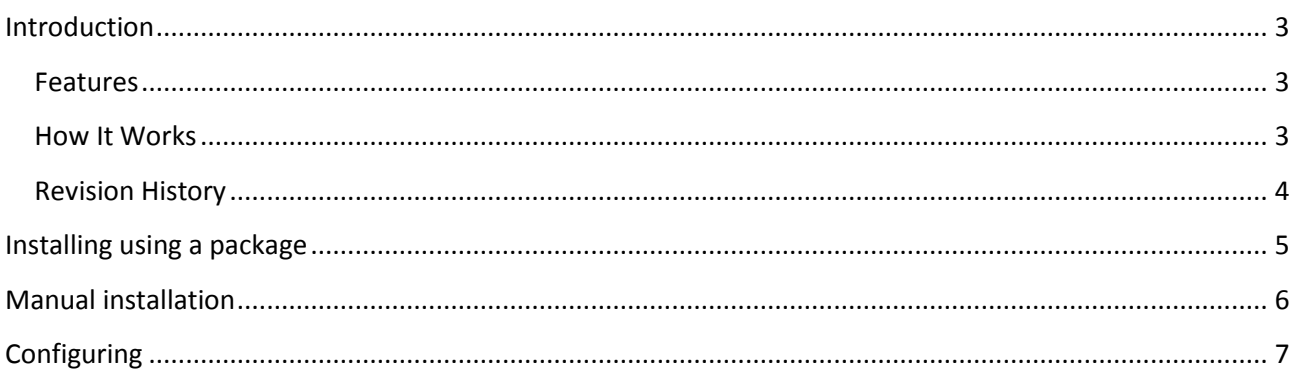

# <span id="page-2-0"></span>Introduction

Diplo LinkChecker is a simple HTTP based link checker for Umbraco that adds a link checking facility to the Content section of your Umbraco installation. It has been tested against version 4.7 and up and is built against the NET 4.0 framework.

#### <span id="page-2-1"></span>Features

- LinkChecker will check both internal and external links
- LinkChecker checks the entire page contents not just Rich Text areas
- LinkChecker will also check all assets, such as the paths to images, included CSS files, JavaScript etc.
- Links within each page are checked asynchronously for speed
- Once a link has been checked it won't be checked again if it occurs elsewhere in the site
- Pages are batched into manageable chunks (by default 5) so that users are not left waiting for ages for the entire site to be checked
- Quick link to edit any page with broken links in it
- Advanced options can be configured via an included XML .config file

#### <span id="page-2-2"></span>How It Works

LinkChecker works in the following manner:

- It generates a list of every page in your Umbraco site
- It then breaks these down into small batches (by default 5 pages)
- It then makes an HTTP request to each page in the batch in turn
- It then extracts all the links, images and included assets from the page and makes an HTTP HEAD request to each one in turn
- LinkChecker then examines the status code returned by the server to determine whether the link is OK (200), Not Found (404 etc.) or requires a Warning (other status codes)

#### Screenshot

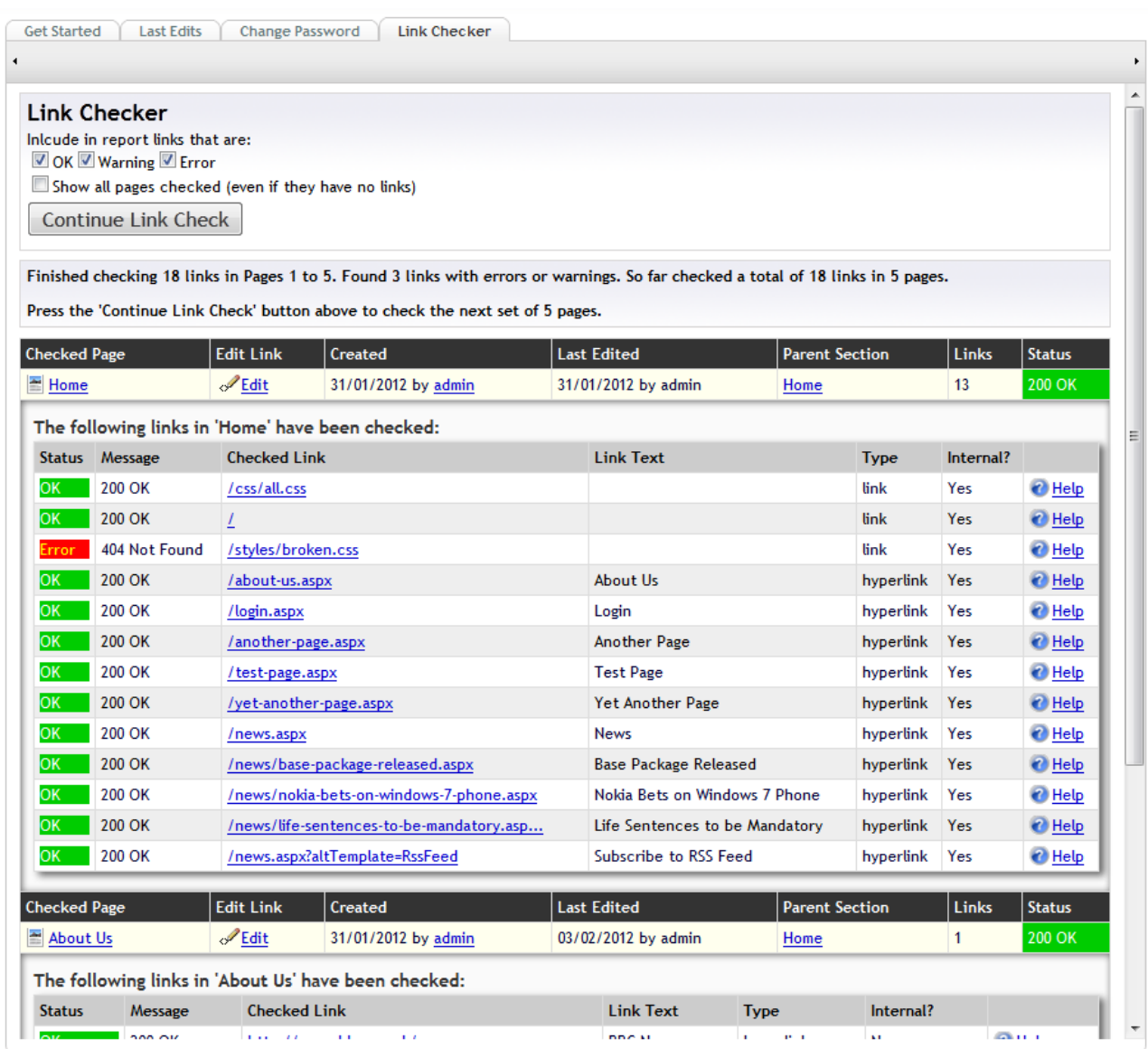

### Links

Download Link:<http://our.umbraco.org/projects/backoffice-extensions/diplo-linkchecker>

Blog Post[: http://www.diplo.co.uk/blog/2012/2/3/diplo-linkchecker-for-umbraco.aspx](http://www.diplo.co.uk/blog/2012/2/3/diplo-linkchecker-for-umbraco.aspx)

## <span id="page-3-0"></span>Revision History

Version 1, 3rd February 2011 - Initial release

# <span id="page-4-0"></span>Installing using a package

- 1. Download the package to your local PC
- 2. Go to the Developer section of Umbraco and select Install Local Package from the Packages tree
- 3. Browse to the package file you downloaded and follow the instructions
- 4. Once installed go to the Content section of your website and you should see a new Link Checker tab
- 5. Get checkin' those naughty links!

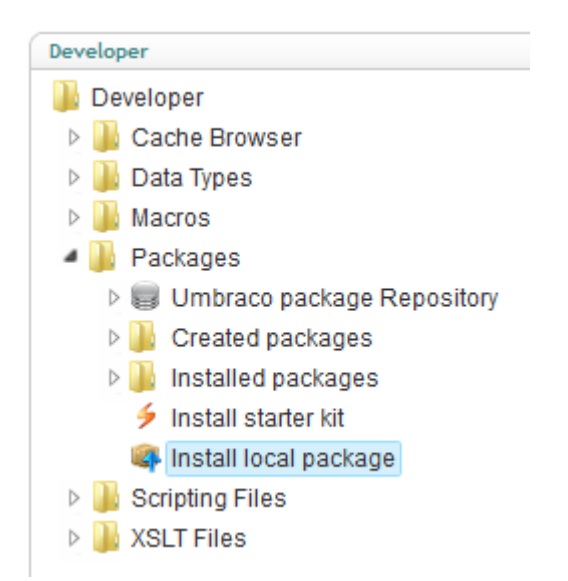

# <span id="page-5-0"></span>Manual installation

If for some reason the package installation fails or due to permissions or other reasons is not an option on your system, please follow this tedious manual installation process.

The manual process consists of several files:

- Copy the two DLL files to your Umbraco /bin folder
- Copy DiploLinkChecker.config to your /config folder
- Create a folder called Diplo within your /usercontrols folder
- Copy LinkChecker.ascx into the above Diplo folder
- Edit Dashboard.config in your /config folder to add a reference to the LinkChecker.ascx control:

```
 <section alias="DiploLinkChecker">
  <areas>
    <area>content</area>
 </areas>
 <tab caption="Link Checker">
    <control>/usercontrols/Diplo/LinkChecker.ascx</control>
 </tab>
</section>
```
# <span id="page-6-0"></span>**Configuring**

The LinkChecker doesn't need any configuring – it should work "out-of-the-box".

However, you can tweak some of the options for the LinkChecker by editing DiploLinkChecker.config which is installed into your /config folder. By default this looks like:

#### <LinkChecker>

<!-- Number of Umbraco Pages to Check At Once (larger numbers will slow things  $down)$  --> <pageSize>5</pageSize> <!-- What part of the page to check - can be EntireDocument, Body or Head --> <documentSection>EntireDocument</documentSection> <!-- Can be HEAD, GET or POST (HEAD is quickest but some servers don't respect it (eg. Wikipedia). Use GET for those.) --> <checkLinksRequestMethod>HEAD</checkLinksRequestMethod> <!-- Whether to follow redirects or not --> <allowRedirects>True</allowRedirects> <!-- Timeout in milliseconds before deciding if a link is not found. Lower numbers will speed things up but may cause false-negatives with slow servers. --> <timeOutMiliseconds>20000</timeOutMiliseconds>

#### </LinkChecker>

The options you can change are:

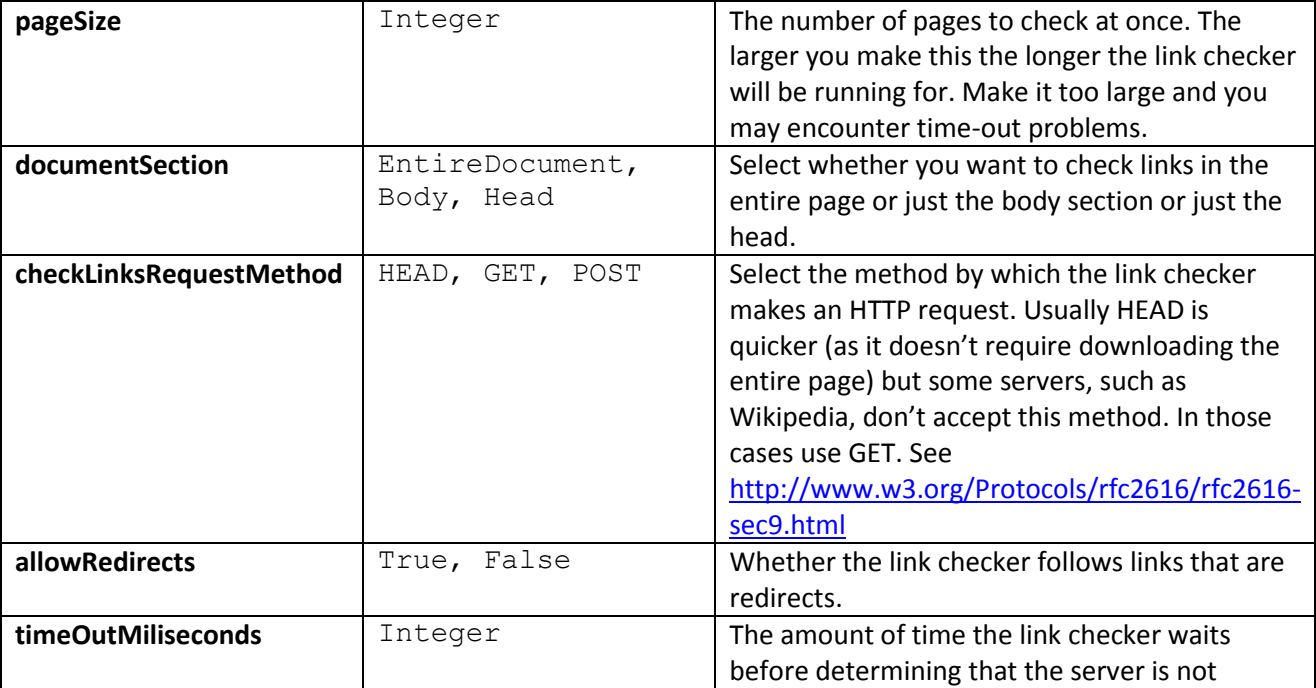

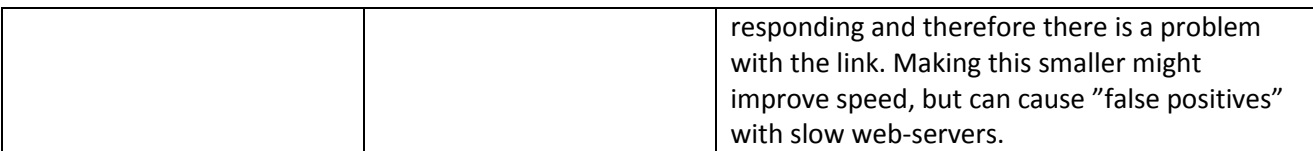